# Hands on BeeGFS

# Table of Contents

Main [objectives](#page-1-0) [Practical](#page-1-1) Work 1 [Practical](#page-1-2) Work 2 [Practical](#page-1-3) Work 3 BeeGFS [Concepts](#page-2-0) [Practical](#page-3-0) Work 1 [OpenNebula](#page-3-1) VM Startup All-in-one BeeGFS [Installation](#page-5-0) BeeGFS Client [Installation](#page-11-0) [Practical](#page-13-0) Work 2 All-in-one BeeGFS server JBOD [extension](#page-13-1) Log into the [BeeGFS](#page-13-2) server Add new [storage](#page-14-0) disk Create three more [BeeGFS](#page-15-0) clients [Practical](#page-15-1) Work 3 Built-in [Benchmark](#page-15-2) Tools IOR [Benchmark](#page-17-0) Tool How about [adding](#page-19-0) disks? [APPENDICES](#page-20-0) General [command](#page-20-1) line [Quota](#page-21-0) [Statistics](#page-24-0) File [system](#page-25-0) check and repair

# <span id="page-1-0"></span>Main objectives

There's three parts in the practical session:

# <span id="page-1-1"></span>Practical Work 1

- Create an all-in-one beegfs\_server\_aio:
	- 4x CPUs
	- 2048MB RAM
	- 10GB metadata disk
	- 200GB storage disk
- Create a beegfs\_client\_1:
	- o 1x CPU
	- 1024MB RAM

# <span id="page-1-2"></span>Practical Work 2

- Add a new storage jbod to beegfs\_server\_aio:
	- 200GB storage disk
- Create three more beegfs\_client\_2, beegfs\_client\_3, beegfs\_client\_4:
	- 1x CPU
	- 1024MB RAM

# <span id="page-1-3"></span>Practical Work 3

- Perform built-benchmarks
- Perform IOR banchmark

# <span id="page-2-0"></span>BeeGFS Concepts

Four main beegfs services:

- beegfs-mgmtd
- beegfs-meta
- beegfs-storage
- beegfs-client

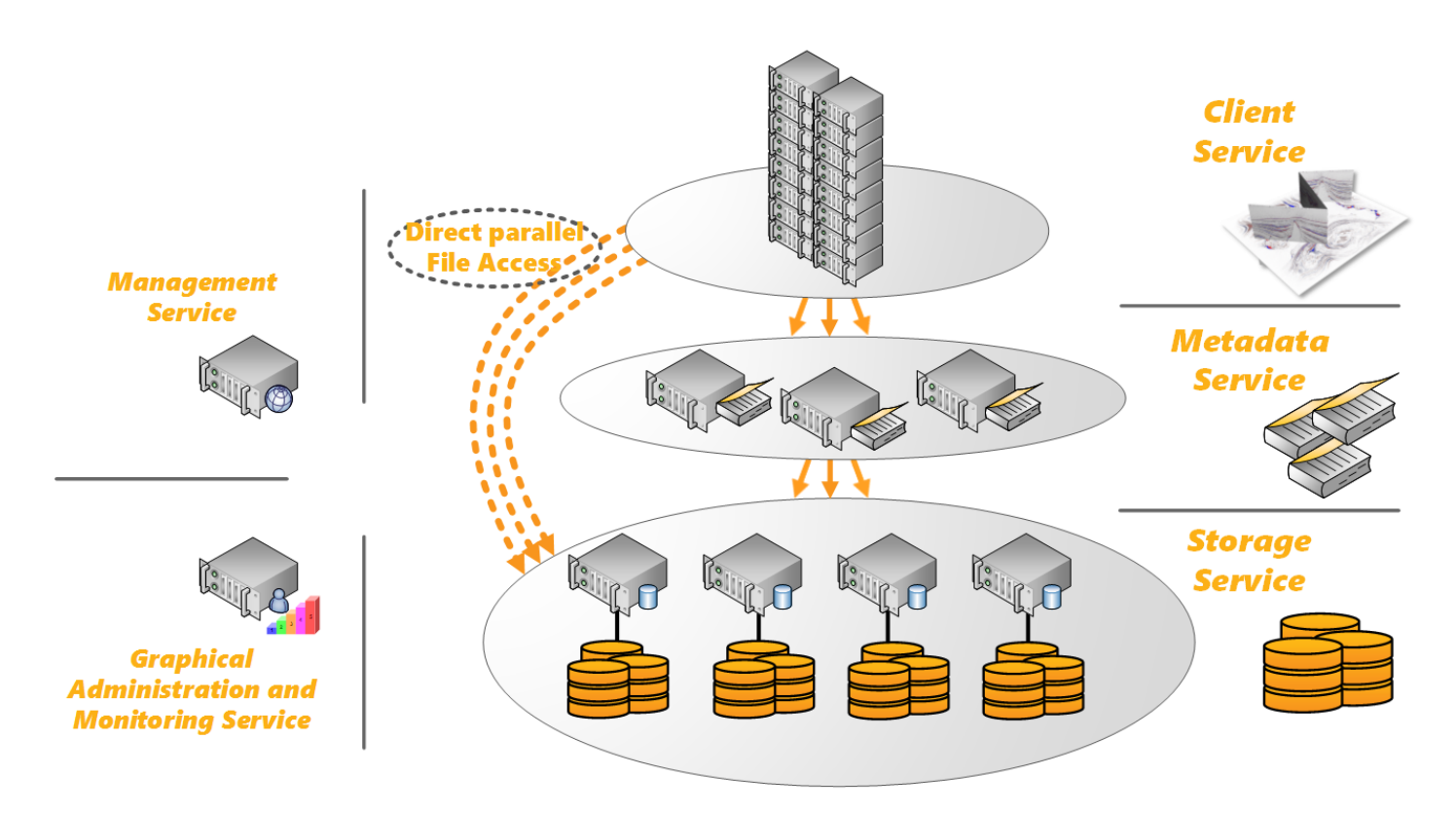

Source of information at the BeeGFS website:

- Installation guide [\(http://www.beegfs.com/wiki/ManualInstallation\)](http://www.beegfs.com/wiki/ManualInstallation)
- Example setup [\(http://www.beegfs.com/wiki/ManualInstallWalkThrough\)](http://www.beegfs.com/wiki/ManualInstallWalkThrough)

Useful application notes:

- Introduction to BeeGFS [\(http://www.beegfs.com/docs/whitepapers/Introduction\\_to\\_BeeGFS\\_by\\_ThinkParQ.pdf\)](http://www.beegfs.com/docs/whitepapers/Introduction_to_BeeGFS_by_ThinkParQ.pdf)
- Picking the right number of targets per storage server for BeeGFS [\(http://www.beegfs.com/docs/whitepapers/Picking\\_the\\_right\\_Number\\_of\\_Targets\\_per\\_Server\\_for\\_BeeGFS\\_by\\_ThinkParQ.pdf\)](http://www.beegfs.com/docs/whitepapers/Picking_the_right_Number_of_Targets_per_Server_for_BeeGFS_by_ThinkParQ.pdf)
- Metadata Performance Evaluation of BeeGFS [\(http://www.beegfs.com/docs/whitepapers/Metadata\\_Performance\\_Evaluation\\_of\\_BeeGFS\\_by\\_ThinkParQ.pdf\)](http://www.beegfs.com/docs/whitepapers/Metadata_Performance_Evaluation_of_BeeGFS_by_ThinkParQ.pdf)

# <span id="page-3-0"></span>Practical Work 1

# <span id="page-3-1"></span>OpenNebula VM Startup

### Prerequisite

• Save your OpenNebula login/password

```
[user@hyper6 ~]$ cat .one/one_auth
<opennebula_user>:<opennebula_password>
```

```
[user@hyper6 ~]$ vi .bashrc
export ONE AUTH=~/.one/one auth
```
Generating public/private dsa key pair for VM login

[user@hyper6 ~]\$ ssh-keygen

#### VM creation

#### BeeGFS server

• Instantiate the all-in-one BeeGFS server

```
[user@hyper6 ~]$ onetemplate instantiate 3 --name beegfs_server_aio --cpu 4 --memory 2048 --nic
'oneadmin[PRIVATE_666]' --net_context --ssh '/home/user/.ssh/id_rsa.pub'
```
Add metadata and storage disk

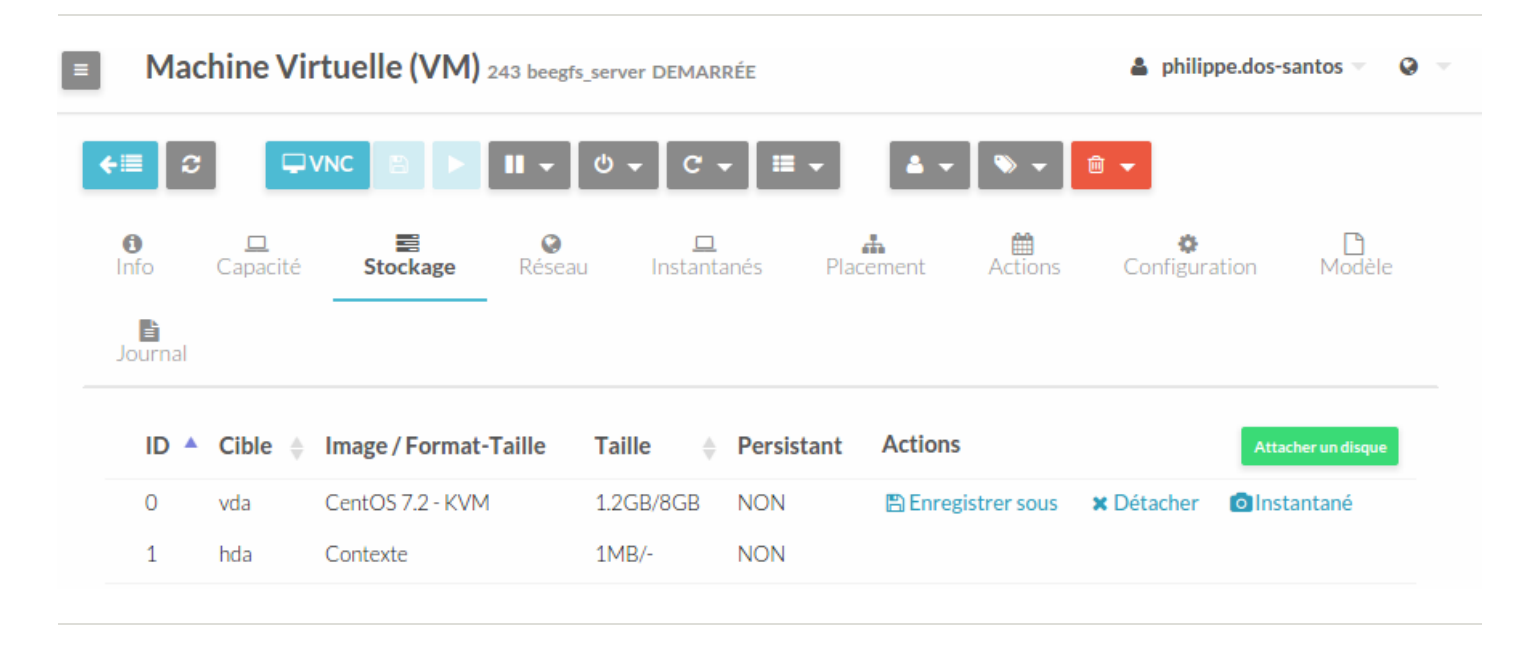

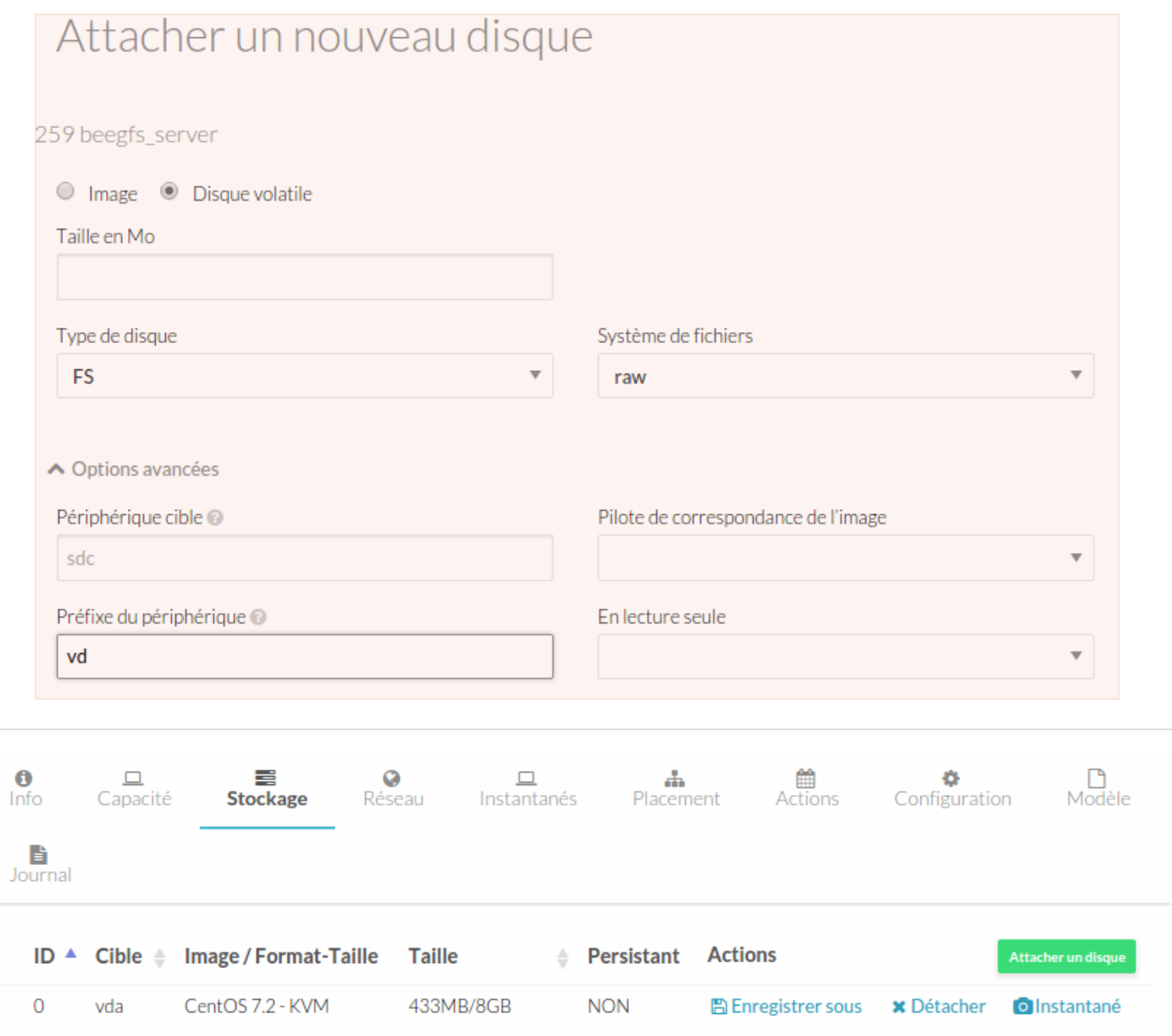

**NON** 

**NON** 

**NON** 

**x** Détacher

 $\times$  Détacher

# Log into the BeeGFS server

Contexte

9.8GB - raw

195.3GB - raw

Log in to the VM

 $1$ 

 $\sqrt{2}$ 

 $\mathbf{3}$ 

hda

vdb

vdc

[user@hyper6 ~]\$ onevm list --list IP,USER,NAME,STAT --filter USER=\$USER IP USER NAME STAT 10.100.0.X user beegfs\_server\_a runn

 $1MB/-$ 

9.8GB/9.8GB

195.3GB/195.3GB

[user@hyper6 ~]\$ ssh root@10.100.0.X

#### Metadata disk

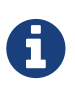

SSDs widely used, RAID1 for low latency 0.5% of total storage space ext4 (fast handling of small files) <http://www.beegfs.com/wiki/MetaServerTuning>

# mkfs.ext4 -i 2048 -I 1024 -b 4096 -J size=400 -Odir\_index,filetype /dev/vdb

#### • Storage disk

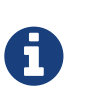

RAID6 volumes, 12 disks per volume usually XFS, but also others like ZFS and ext4 <http://www.beegfs.com/wiki/StorageServerTuning>

# mkfs.xfs /dev/vdc

# <span id="page-5-0"></span>All-in-one BeeGFS Installation

#### BeeGFS Packages

- First things first, update the OS
- # yum -y update
- Download the BeeGFS respository file
- # yum -y install wget

```
# wget -O /etc/yum.repos.d/beegfs-rhel7.repo http://www.beegfs.com/release/latest-stable/dists/beegfs-
rhel7.repo
```
• Install BeeGFS packages (server and client)

# yum -y install beegfs-mgmtd beegfs-meta beegfs-storage beegfs-client beegfs-helperd beegfs-utils

### Disable SELinux

Disable SELinux and check

```
# sed -i 's/enforcing/disabled/g' /etc/selinux/config
```

```
# sestatus
SELinux status: enabled
SELinuxfs mount: //sys/fs/selinux<br>SELinux root directory: //etc/selinux<br>Alisabeth and the control
SELinux root directory:
Loaded policy name: targeted
Current mode: enforcing <---
Mode from config file: disabled <---
Policy MLS status: enabled
Policy deny_unknown status: allowed
Max kernel policy version: 28
```
• Reboot and check

```
# reboot
```
# sestatus SELinux status: disabled

#### **Basic Configuration**

#### Management service

Start **beegfs-mgmtd**

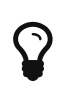

/opt/beegfs/sbin/beegfs-setup-mgmtd

• For example

```
# mkdir -p /beegfs/mgmtd
```

```
# /opt/beegfs/sbin/beegfs-setup-mgmtd -p /beegfs/mgmtd/
    Preparing storage directory: /beegfs/mgmtd/
    * Creating format.conf file...
   Updating config file: /etc/beegfs/beegfs-mgmtd.conf
     * Setting storage directory in config file...
    * Disabling usage of uninitialized storage directory in config file...
   All done.
```

```
# systemctl start beegfs-mgmtd
# systemctl status beegfs-mgmtd
```
• Configuration file

```
# file /etc/beegfs/beegfs-mgmtd.conf
/etc/beegfs/beegfs-mgmtd.conf: ASCII text
```
#### Metadata service

Start **beegfs-meta**

/opt/beegfs/sbin/beegfs-setup-meta

Mount metadata disk

```
# mkdir /beegfs/meta
# mount /dev/vdb /beegfs/meta/
# mount
# vi /etc/fstab
...
/dev/vdb /beegfs/meta ext4 defaults 0 0
```
Configure and start

```
# /opt/beegfs/sbin/beegfs-setup-meta -p /beegfs/meta/ -m 10.100.0.X
    Preparing storage directory: /beegfs/meta/
    * Creating format.conf file...
   Updating config file: /etc/beegfs/beegfs-meta.conf
    * Setting management host: 10.100.0.X
     * Setting storage directory in config file...
     * Disabling usage of uninitialized storage directory in config file...
    * Setting usage of extended attributes to: true
    All done.
```

```
# systemctl start beegfs-meta
# systemctl status beegfs-meta
```
#### Configuration file

```
# file /etc/beegfs/beegfs-meta.conf
/etc/beegfs/beegfs-meta.conf: ASCII text
```
#### Storage service

Start **beegfs-storage**

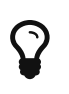

/opt/beegfs/sbin/beegfs-setup-storage

• Mount storage disk

```
# mkdir /beegfs/storage
# mount /dev/vdc /beegfs/storage/
# mount
# vi /etc/fstab
...
/dev/vdc /beegfs/storage xfs defaults 0 0
```

```
Configure and start
```

```
# /opt/beegfs/sbin/beegfs-setup-storage -p /beegfs/storage/ -m 10.100.0.X
Preparing storage target directory: /beegfs/storage/
 * Creating format.conf file...
 * Creating chunks directory...
 * Creating buddymir directory...
Updating config file: /etc/beegfs/beegfs-storage.conf
 * Setting management host: 10.100.0.X
 * Appending to target directory list in config file...
 * Disabling usage of uninitialized storage targets in config file...
All done.
```

```
# systemctl start beegfs-storage
# systemctl status beegfs-storage
```
Configuration file

```
# file /etc/beegfs/beegfs-storage.conf
/etc/beegfs/beegfs-storage.conf: ASCII text
```
# Client service

Start **beegfs-client**

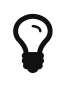

/opt/beegfs/sbin/beegfs-setup-client

• For example

```
# /opt/beegfs/sbin/beegfs-setup-client -m 10.100.0.X
Updating config file: /etc/beegfs/beegfs-client.conf
 * Setting management host: 10.100.0.X
All done.
```
# systemctl start beegfs-client Job for beegfs-client.service failed because the control process exited with error code. See "systemctl status beegfs-client.service" and "journalctl -xe" for details.

```
# journalctl --unit beegfs-client
systemd[1]: Starting Start BeeGFS Client...
beegfs-client[16857]: Starting BeeGFS Client:
beegfs-client[16857]: - Loading BeeGFS modules
beegfs-client[16857]: - BeeGFS module autobuild
beegfs-client[16857]: Makefile:157: *** Linux kernel build directory not found. Please check if the
kernel module development packages are installed for the current kernel version. (RHEL: kernel-devel;
SLES: linux-kernel-headers, kernel-source; Debian: linux-headers).
systemd[1]: beegfs-client.service: main process exited, code=exited, status=1/FAILURE
systemd[1]: Failed to start Start BeeGFS Client.
systemd[1]: Unit beegfs-client.service entered failed state.
systemd[1]: beegfs-client.service failed.
beegfs-client[16857]: make: *** [auto_rebuild] Error 2
```
### What's wrong?

beegfs kernel module is missing

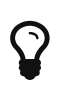

lsmod /etc/init.d/beegfs-client

Install what's needed to compile the beegfs kernel module

```
# lsmod | grep beegfs
# yum -y install kernel-devel gcc
# systemctl start beegfs-client
# systemctl status beegfs-client
...
systemd[1]: Starting Start BeeGFS Client...
beegfs-client[31819]: Starting BeeGFS Client:
beegfs-client[31819]: - Loading BeeGFS modules
beegfs-client[31819]: - Mounting directories from /etc/beegfs/beegfs-mounts.conf
systemd[1]: Started Start BeeGFS Client.
# lsmod | grep beegfs
```

```
beegfs 415176 1
```
• Configuration files

```
# cat /etc/beegfs/beegfs-mounts.conf
/mnt/beegfs /etc/beegfs/beegfs-client.conf
```

```
# file /etc/beegfs/beegfs-client.conf
/etc/beegfs/beegfs-client.conf: ASCII text
```
### Beegfs module with InfiniBand support

# vi /etc/beegfs/beegfs-client-autobuild.conf ... buildArgs=-j8 BEEGFS\_OPENTK\_IBVERBS=1 ... # beegfs-setup-rdma Running Infiniband auto-detection...

Setting symlink in /opt/beegfs/lib: libbeegfs-opentk.so -> libbeegfs-opentk-enabledIB.so

# /etc/init.d/beegfs-client rebuild - BeeGFS module autobuild Building beegfs client module

# Configuration and log Files

# **Configuration Files**

All configuration files are in /etc/beegfs

```
# ls -l /etc/beegfs/beegfs*.conf
```

```
-rw-r--r--. 1 root root 1725 2 déc. 12:24 beegfs-client-autobuild.conf
-rw-r--r-- 1 root root 15054 10 déc. 09:13 beegfs-client.conf
-rw-r--r--. 1 root root 2298 2 déc. 07:33 beegfs-helperd.conf
-rw-r--r--. 1 root root 557 2 déc. 12:24 beegfs-libopentk.conf
-rw-r--r-- 1 root root 12404 10 déc. 09:40 beegfs-meta.conf
-rw-r--r-- 1 root root 12107 10 déc. 08:49 beegfs-mgmtd.conf
-rw-r--r--. 1 root root 43 2 déc. 12:24 beegfs-mounts.conf
-rw-r--r-- 1 root root 12696 10 déc. 09:08 beegfs-storage.conf
```
Human readable plain ASCII text and well documented

### Log Files

• Each log file is located in /var/log

```
# ls -l /var/log/beegfs*.log
-rw-r--r-- 1 root root 7714 10 déc. 09:41 /var/log/beegfs-client.log
-rw-r--r-- 1 root root 1317 10 déc. 09:40 /var/log/beegfs-meta.log
-rw-r--r-- 1 root root 2528 10 déc. 09:41 /var/log/beegfs-mgmtd.log
-rw-r--r-- 1 root root 1396 10 déc. 09:49 /var/log/beegfs-storage.log
```
### Systemd and journalctl

Easier now to use the journalctl commande line

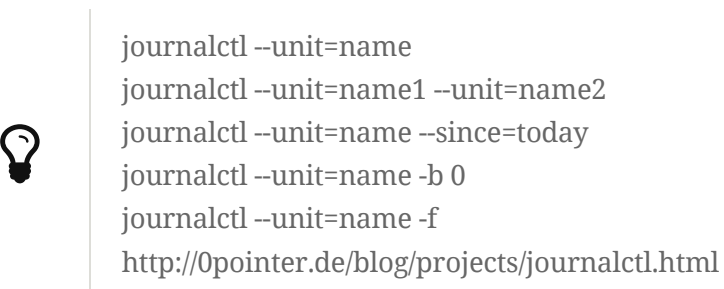

### Check servers

# Check reachability, connections and disk space

• Simple helpers

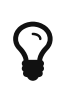

beegfs-check-servers beegfs-net beegfs-df

```
# beegfs-check-servers
Management
==========
localhost.localdomain [ID: 1]: reachable at 10.100.0.X:8008 (protocol: TCP)
Metadata
==========
localhost.localdomain [ID: 1]: reachable at 10.100.0.X:8005 (protocol: TCP)
Storage
==========
localhost.localdomain [ID: 1]: reachable at 10.100.0.X:8003 (protocol: TCP)
# beegfs-net
mgmt_nodes
=============
localhost.localdomain [ID: 1]
  Connections: TCP: 1 (10.100.0.X:8008);
meta_nodes
=============
localhost.localdomain [ID: 1]
  Connections: TCP: 1 (10.100.0.X:8005);
storage_nodes
=============
localhost.localdomain [ID: 1]
  Connections: TCP: 1 (10.100.0.X:8003);
# beegfs-df
METADATA SERVERS:
TargetID Pool Total Free % ITotal IFree %
======== ==== ===== ==== = ====== ===== =
     1 low 4.5GiB 4.2GiB 93% 4.9M 4.8M 99%
STORAGE TARGETS:
TargetID Pool Total Free % ITotal IFree %
======== ==== ===== ==== = ====== ===== =
     1 low 195.2GiB 195.2GiB 100% 195.3M 195.3M 100%
```
# <span id="page-11-0"></span>BeeGFS Client Installation

• Instantiate BeeGFS client

\$ onetemplate instantiate 3 --name beegfs\_client\_1 --cpu 1 --memory 1024 --nic 'oneadmin[PRIVATE\_666]' --net\_context --ssh '/home/user/.ssh/id\_rsa.pub'

Log in to the VM

```
[user@hyper6 ~]$ onevm list --list IP,USER,NAME,STAT --filter USER=$USER
IP USER NAME STAT
10.100.0.X user beegfs_server_a runn
10.100.0.Y user beegfs_client_1 runn
```

```
[user@hyper6 ~]$ ssh root@10.100.0.Y
```
#### BeeGFS Packages

Update the OS

```
# yum -y update
```
Download the BeeGFS respository file and install BeeGFS client packages

```
# yum -y install wget
```
# wget -O /etc/yum.repos.d/beegfs-rhel7.repo http://www.beegfs.com/release/latest-stable/dists/beegfsrhel7.repo

# yum -y install beegfs-client beegfs-helperd beegfs-utils kernel-devel gcc

#### Disable SELinux

Disable SELinux and reboot and check

```
# sed -i 's/enforcing/disabled/g' /etc/selinux/config
```

```
# reboot
```

```
[user@hyper6 ~]$ ssh root@10.100.0.Y
```

```
# sestatus
SELinux status: disabled
```
## **Basic Client Configuration**

• Start beegfs-client

```
# /opt/beegfs/sbin/beegfs-setup-client -m 10.100.0.X
Updating config file: /etc/beegfs/beegfs-client.conf
 * Setting management host: 10.100.0.X
All done.
```
- # systemctl start beegfs-helperd
- # systemctl start beegfs-client
- Check mount point

```
# mount | grep beegfs
beegfs_nodev on /mnt/beegfs type beegfs (rw,relatime,cfgFile=/etc/beegfs/beegfs-client.conf,_netdev)
```
• Check space

# beegfs-df

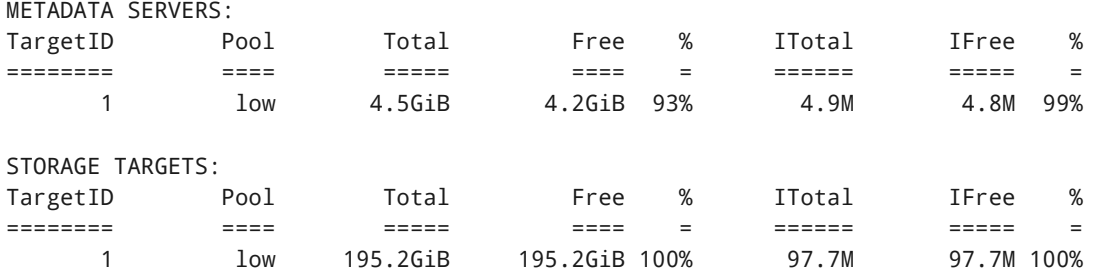

Add file

```
# cd /mnt/beegfs/
# dd if=/dev/zero of=avant bs=1k count=1k
# ls /mnt/beegfs -l
total 1024
-rw-r--r-- 1 root root 1048576 14 déc. 06:09 avant
```
# <span id="page-13-0"></span>Practical Work 2

### <span id="page-13-1"></span>All-in-one BeeGFS server JBOD extension

Add storage disk

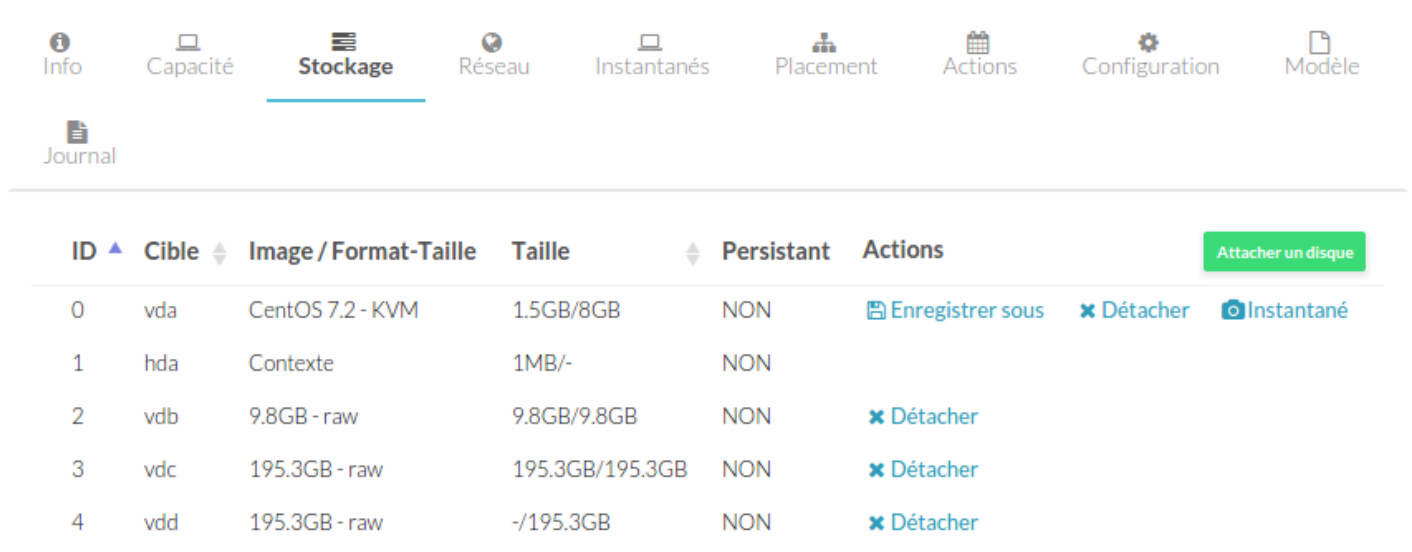

### <span id="page-13-2"></span>Log into the BeeGFS server

Log in to the VM

[user@hyper6 ~]\$ onevm list --list IP,USER,NAME,STAT --filter USER=\$USER IP USER NAME STAT 10.100.0.X user beegfs\_server\_a runn 10.100.0.Y user beegfs\_client\_1 runn

[user@hyper6 ~]\$ ssh root@10.100.0.X

• Format storage disk

```
# mkfs.xfs /dev/vdb
# mkdir -p /beegfs/storage_jbod
# mount /dev/vdb /beegfs/storage_jbod/
# mount
# vi /etc/fstab
...
/dev/vdb /beegfs/storage xfs defaults 0 0
```
#### <span id="page-14-0"></span>Add new storage disk

• Stop BeeGFS services

```
# systemctl stop beegfs-client
# systemctl stop beegfs-storage
# systemctl stop beegfs-meta
```
• Identify current storage server and target ID

```
# cat /beegfs/storage/nodeNumID
1
# cat /beegfs/storage/targetNumID
1
```
• Initialize new target with new target ID and check config

```
# /opt/beegfs/sbin/beegfs-setup-storage -p /beegfs/storage_jbod/ -s 1 -i 2 -m 10.100.0.X
# vi /etc/beegfs/beegfs-storage.conf
...
storeStorageDirectory = ,/beegfs/storage/ ,/beegfs/storage_jbod/
...
# cat /beegfs/storage_jbod/nodeNumID
1
# cat /beegfs/storage_jbod/targetNumID
\overline{2}
```
• Start all BeeGFS services

```
# systemctl restart beegfs-mgmtd
# systemctl start beegfs-meta
# systemctl start beegfs-storage
# systemctl start beegfs-client
```
• Check space

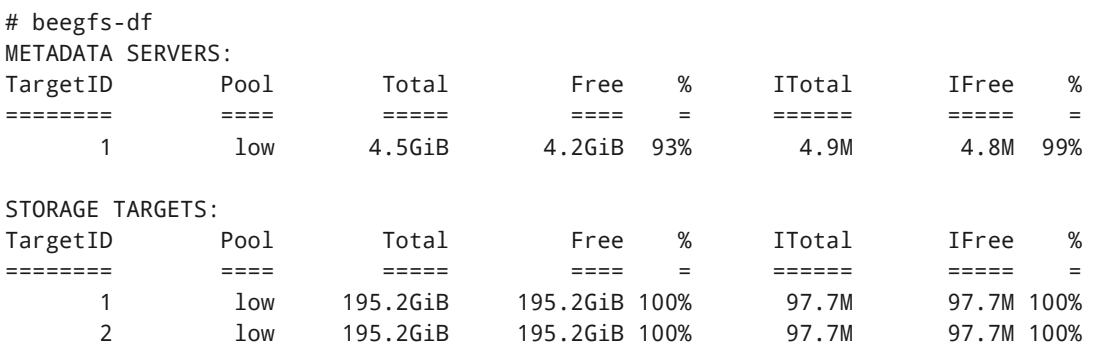

Check if file still there

```
# ls /mnt/beegfs -l
total 1024
-rw-r--r-- 1 root root 1048576 14 déc. 06:09 avant
```
#### <span id="page-15-0"></span>Create three more BeeGFS clients

beegfs\_client\_2, beegfs\_client\_3 and beegfs\_client\_4

```
$ onetemplate instantiate 3 --name beegfs_client_2 --cpu 1 --memory 1024 --nic 'oneadmin[PRIVATE_666]'
--net_context --ssh '/home/user/.ssh/id_rsa.pub
$ onetemplate instantiate 3 --name beegfs_client_3 --cpu 1 --memory 1024 --nic 'oneadmin[PRIVATE_666]'
--net_context --ssh '/home/user/.ssh/id_rsa.pub''
$ onetemplate instantiate 3 --name beegfs_client_4 --cpu 1 --memory 1024 --nic 'oneadmin[PRIVATE_666]'
--net_context --ssh '/home/user/.ssh/id_rsa.pub'
```
Log in to each client, update, deactivate SELinux and install BeeGFS client packages

# <span id="page-15-1"></span>Practical Work 3

# <span id="page-15-2"></span>Built-in Benchmark Tools

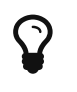

beegfs-ctl --storagebench --help

#### **Write**

Launch benchmark

```
# beegfs-ctl --storagebench --alltargets --write --blocksize=512K --size=100G --threads=4 --
mount=/mnt/beegfs/
```

```
Write storage benchmark was started.
You can query the status with the --status argument of beegfs-ctl.
```

```
Server benchmark status:
Running: 1
```
• Check status

# beegfs-ctl --storagebench --alltargets --status Server benchmark status: Running: 1 Write benchmark results: Min throughput: 288254 KiB/s nodeID: localhost.localdomain [ID: 1], targetID: 1 Max throughput: 360172 KiB/s nodeID: localhost.localdomain [ID: 1], targetID: 2 Avg throughput: 324213 KiB/s Aggregate throughput: 648426 KiB/s

• Stop benchmark

# beegfs-ctl --storagebench --alltargets --stop Stopping storage benchmark. This will take a few moments. You can query the status and the results with the --status argument of beegfs-ctl. Server benchmark status:

```
Stopping: 1
```
#### Read

Launch benchmark

```
# beegfs-ctl --storagebench --alltargets --read --blocksize=512K --size=100G --threads=4 --
mount=/mnt/beegfs/
```

```
Some errors occurred:
localhost.localdomain [ID: 1]: No (or not enough) data for read benchmark available.
For more details look into the storage server log file on the mentioned storage server.
```

```
Server benchmark status:
Error: 1
```
#### What's wrong?

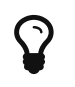

 $\mathbf{\Omega}$  beegfs-ctl --storagebench --help

• Read benchmark requires previous write benchmark

```
# beegfs-ctl --storagebench --help
...
    --write Start a write benchmark.
    --read Start a read benchmark (requires previous write benchmark)
...
```
# <span id="page-17-0"></span>IOR Benchmark Tool

# IOR Tool

"The IOR software is used for benchmarking parallel file systems using POSIX, MPIIO, or HDF5 interfaces."

From the whitepaper Picking the right number of targets per storage server for BeeGFS [\(http://www.beegfs.com/docs/whitepapers/Picking\\_the\\_right\\_Number\\_of\\_Targets\\_per\\_Server\\_for\\_BeeGFS\\_by\\_ThinkParQ.pdf\)](http://www.beegfs.com/docs/whitepapers/Picking_the_right_Number_of_Targets_per_Server_for_BeeGFS_by_ThinkParQ.pdf)

Assume one target is one disk: **i)** 1x target = 1x disk, **ii)** 2x targets = 2x disks, **iii)** 4x targets = 4x disks, **iv)** just for information, not useful.

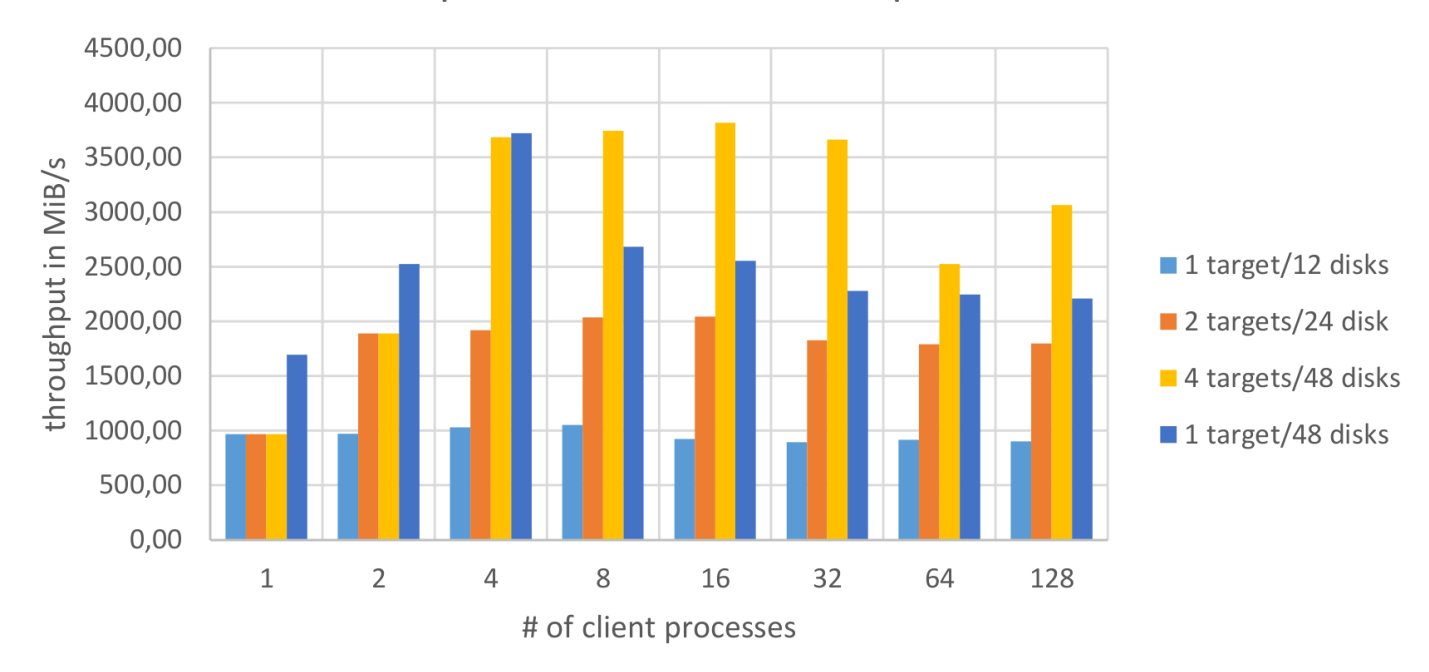

sequential read - 1 worker per disk

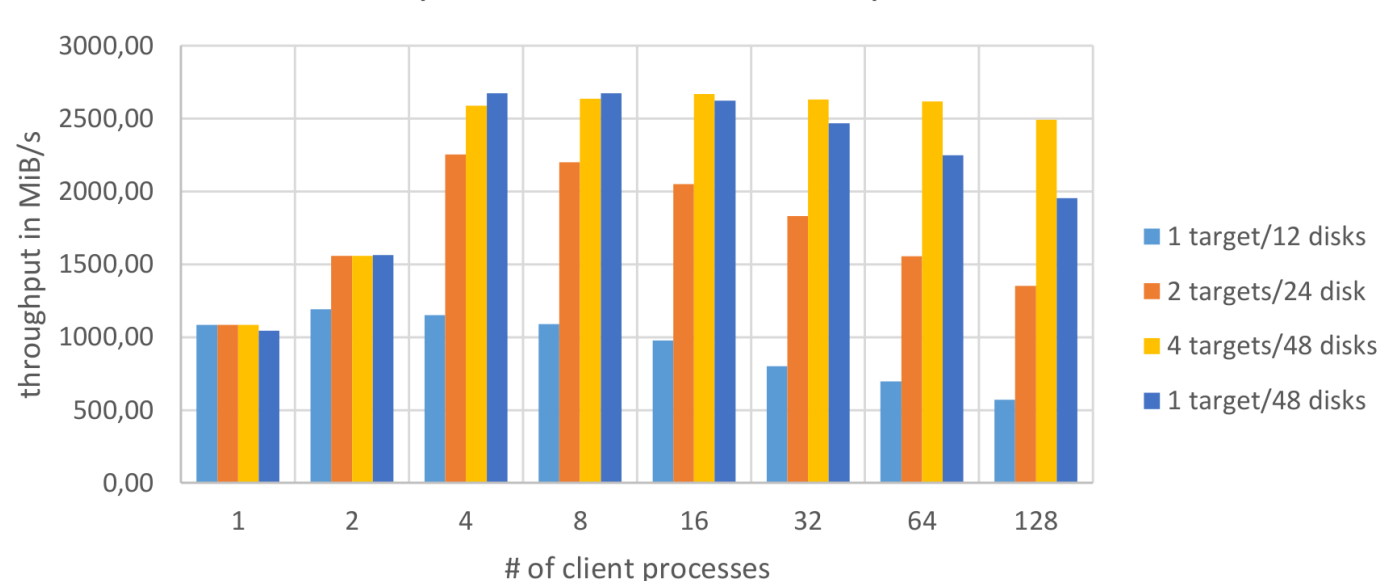

# sequential write - 1 worker per disk

#### Build IOR

Download from: <https://sourceforge.net/projects/ior-sio/>

```
# yum -y install openmpi openmpi-devel
# exit
# ssh root@10.100.0.Y
# wget https://netix.dl.sourceforge.net/project/ior-sio/IOR%20latest/IOR-2.10.3/IOR-2.10.3.tgz
# tar xzvf IOR-2.10.3.tgz
# cd IOR
# module load mpi/openmpi-x86_64
# make
# cd src/C
```
#### Run on One Node

#### Launch IOR

```
$ mpirun -np 1 IOR -r -w -t2m -F -g -b 100g -i 1 -o /mnt/beegfs/
IOR-2.10.3: MPI Coordinated Test of Parallel I/O
Run began: Wed Dec 14 09:54:54 2016
Command line used: IOR -r -w -t2m -F -g -b 100g -i 1 -o /mnt/beegfs/
Machine: Linux localhost.localdomain
Summary:
  api = POSIXtest filename = /mnt/beegfs/
    access = file-per-process
   ordering in a file = sequential offsets
   ordering inter file= no tasks offsets
   \text{clients} = 1 (1 per node)
   repetitions = 1
   xfersize = 2 MiB
   blocksize = 100 GiB
   aggregate filesize = 100 GiB
```
...

#### Run on Multiple Nodes

Launch on two hosts

```
$ mpirun -np 2 --hosts 10.100.0.Y,10.100.0.Z IOR -r -w -t2m -F -g -b 100g -i 1 -o /mnt/beegfs/
...
```
Launch on four hosts

...

# <span id="page-19-0"></span>How about adding disks?

Add two more disks and check performance with built-in benchmark and IOR benchmark

...

# <span id="page-20-0"></span>APPENDICES

# <span id="page-20-1"></span>General command line

One command line control tool

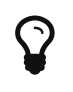

beegfs-ctl

beegfs-ctl help

```
# beegfs-ctl
BeeGFS Command-Line Control Tool (http://www.beegfs.com)
Version: 6.2
GENERAL USAGE:
$ beegfs-ctl --<modename> --help
 $ beegfs-ctl --<modename> [mode_arguments] [client_arguments]
MODES:
 --listnodes => List registered clients and servers.
 --listtargets \longrightarrow List metadata and storage targets.
 --removenode (*) => Remove (unregister) a node.
 --removetarget (*) => Remove (unregister) a storage target.
 --getentryinfo => Show file system entry details.
 --setpattern (*) => Set a new striping configuration.
 --mirrormd (*) => Enable metadata mirroring.
 --find \Rightarrow Find files located on certain servers.
 --refreshentryinfo => Refresh file system entry metadata.
 --createfile (*) => Create a new file.
 --createdir (*) => Create a new directory.
 --migrate => Migrate files to other storage servers.
 --disposeunused (*) => Purge remains of unlinked files.
 --serverstats => Show server IO statistics.
 --clientstats => Show client IO statistics.
 --userstats => Show user IO statistics.
 --storagebench (*) => Run a storage targets benchmark.
 --getquota \Rightarrow Show quota information for users or groups.
 --setquota (*) => Sets the quota limits for users or groups.
 --listmirrorgroups => List mirror buddy groups.
 --addmirrorgroup (*) => Add a mirror buddy group.
 --startresync (*) => Start resync of a storage target.
 --resyncstats \Rightarrow Get statistics on a storage target resync.
```
\*) Marked modes require root privileges.

#### USAGE:

This is the BeeGFS command-line control tool.

Choose a control mode from the list above and use the parameter "--help" to show arguments and usage examples for that particular mode.

```
Example: Show help for mode "--listnodes"
 $ beegfs-ctl --listnodes --help
```
Listing registered client nodes

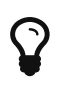

beegfs-ctl --listnodes --help

```
Example
```

```
# beegfs-ctl --listnodes --nodetype=client --details
7C62-584BCDC9-localhost.localdomain [ID: 4]
   Ports: UDP: 8004; TCP: 0
   Interfaces: ens3(TCP)
Number of nodes: 1
```
# <span id="page-21-0"></span>Quota

# Quota Setup

Follow these steps to implement BeeGFS quota

- 1. Enable quota tracking
- 2. Enable quota enforcement
- 3. Set/get quota limits

## Enable Quota Tracking

- Shut down all BeeGFS services
- On storage target, enable quota on the underlying file system

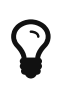

man xfs\_quota <http://www.beegfs.com/wiki/EnableQuota#oldinstall>

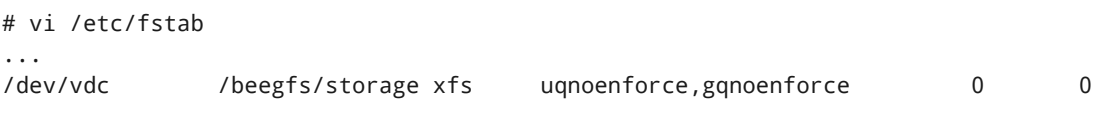

Enable quota support in the config files of all clients

```
# vi /etc/beegfs/beegfs-client.conf
...
quotaEnabled = true
```
Start all BeeGFS services

# reboot

- Run the beegfs-fsck tool to update the chunk files for quota support
- # beegfs-fsck --enablequota

#### Enable Quota Enforcement

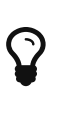

For BeeGFS versions older than 2015.03-r19 setup in /etc/beegfs/beegfs-storage.conf (quotaEnableEnforcement = true) <http://www.beegfs.com/wiki/EnableQuota#enableenforcement>

Update beegfs-mgmtd configuration file

```
# vi /etc/beegfs/beegfs-mgmtd.conf
...
quotaQueryGIDFile =
quotaQueryGIDRange = 1000, 2000quotaQueryUIDFile = =
\frac{q}{q} = 1000,2000<br>quotaQueryUIDRange = 1000,2000
quotaQueryType = system
quotaQueryWithSystemUsersGroups = false
quotaUpdateIntervalMin = 10
...
quotaEnableEnforcement = true
...
```
- Restart beegfs-mgmtd
- # systemctl restart beegfs-mgmtd

### Set/Get Quota Limits

Create user and set quota limits per user

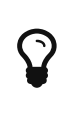

adduser beegfs-ctl --setquota --help beegfs-ctl --getquota --help

# adduser pdossant

```
# id pdossant
uid=1000(pdossant) gid=1000(pdossant) groupes=1000(pdossant)
# beegfs-ctl --setquota --sizelimit=10M --inodelimit=100 --uid pdossant
Set or updated 1 user quota limits on node: localhost.localdomain [ID: 1]
# beegfs-ctl --getquota --uid pdossant
    user/group || size || chunk files
    name | id || used | hard || used | hard
--------------|------||------------|------------||---------|---------
     pdossant| 1000|| 0 Byte| 10.00 MiB|| 0| 100
```
 $\mathbf{Q}$ Each line of the file is made up of three fields - ID/name - size limit - inode limit • Test quota # cat quota\_limits.txt pdossant,5M,0 # beegfs-ctl --setquota --uid --file=quota\_limits.txt Set or updated 1 user quota limits on node: localhost.localdomain [ID: 1] # beegfs-ctl --getquota --uid pdossant user/group || size || chunk files name | id || used | hard || used | hard --------------|------||------------|------------||---------|-------- pdossant| 1000|| 0 Byte| 5.00 MiB|| 0|unlimited # mkdir /mnt/beegfs/pdossant # chown pdossant.pdossant /mnt/beegfs/pdossant # su - pdossant \$ cd /mnt/beegfs/pdossant/ \$ dd if=/dev/zero of=justafile bs=1k count=10000 10000+0 records in 10000+0 records out 10240000 bytes (10 MB) copied, 0.0460161 s, 223 MB/s \$ dd if=/dev/zero of=justafile1 bs=1k count=100000 dd: error writing 'justafile1': Disk quota exceeded dd: closing output file 'justafile1': Disk quota exceeded \$ beegfs-ctl --getquota --uid pdossant

user/group || size || chunk files name | id || used | hard || used | hard --------------|------||------------|------------||---------|-------- pdossant| 1000|| 195.31 MiB| 5.00 MiB|| 2|unlimited

#### What's wrong?

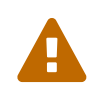

Quota is checked every <sup>10</sup> minutes …

```
# vi /etc/beegfs/beegfs-mgmtd.conf
...
quotaUpdateIntervalMin = 10
...
```
# <span id="page-24-0"></span>**Statistics**

### Server

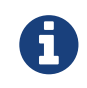

**h** beegfs-ctl --serverstats --help

Get metadata server stats

```
# beegfs-ctl --serverstats --nodetype=meta --perserver --interval=1
...
```
Get storage server stats

```
# beegfs-ctl --serverstats --nodetype=storage --perserver --interval=1
...
```
#### Client

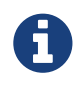

beegfs-ctl --clientstats --help

Get metadata client stats

```
# beegfs-ctl --clientstats --nodetype=storage --names --interval=1
...
```
Get storage client stats

```
# beegfs-ctl --clientstats --nodetype=meta --names --interval=1
...
```
#### User

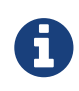

beegfs-ctl --userstats --help

Get metadata user stats

```
# beegfs-ctl --userstats --nodetype=meta --names --interval=1
...
```
Get storage user stats

```
# beegfs-ctl --userstats --nodetype=meta --names --interval=1
...
```
# <span id="page-25-0"></span>File system check and repair

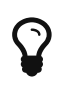

beegfs-fsck --help

#### While file system is in use

```
# beegfs-fsck --checkfs
BeeGFS File System Check Version : 6.2
--------------------------------------------------------------------
Started BeeGFS fsck in forward check mode [Wed Dec 14 10:36:40 2016]
Log will be written to /var/log/beegfs-fsck.log
Database will be saved in /var/lib/beegfs/
--------------------------------------------------------------------
Step 1: Check reachability of nodes: Finished
-----
Waiting for metadata servers to start modification logging. This might take some time.
-----
Step 2: Gather data from nodes:
Fetched data > Directory entries: 2 | Inodes: 4 | Chunks: 3
-----
Waiting for metadata servers to stop modification logging. This might take some time.
-----
Step 3: Check for errors...
* Duplicated inode IDs ...
* Duplicated chunks ...
* Duplicated content directores ...
* Bad target mirror information in dentry ...
* Bad content mirror information in dir inode ...
* Bad content mirror information in file inode ...
* Malformed chunk ...
* File has a missing target in stripe pattern ...
* Dentry-by-ID file is present, but no corresponding dentry ...
* Dentry-by-ID file is broken or missing ...
* Chunk without an inode pointing to it (orphaned chunk) ...
* Chunk is saved in wrong path ...
* Wrong owner node saved in inode ...
* Dentry points to inode on wrong node ...
* Content directory without an inode ...
* Dir inode without a dentry pointing to it (orphaned inode) ...
* File inode without a dentry pointing to it (orphaned inode) ...
* Dangling directory entry ...
* Directory inode without a content directory ...
* Attributes of file inode are wrong ...
* Attributes of dir inode are wrong ...
```
#### Skip repairs

```
# beegfs-fsck --checkfs --readonly
BeeGFS File System Check Version : 6.2
--------------------------------------------------------------------
Started BeeGFS fsck in forward check mode [Wed Dec 14 10:39:30 2016]
Log will be written to /var/log/beegfs-fsck.log
Database will be saved in /var/lib/beegfs/
--------------------------------------------------------------------
Step 1: Check reachability of nodes: Finished
The database path already exists: /var/lib/beegfs/fsckdb
If you continue now any existing database files in that path will be deleted.
Do you want to continue? (Y/N)
Y
-----
Waiting for metadata servers to start modification logging. This might take some time.
-----
Step 2: Gather data from nodes:
Fetched data > Directory entries: 2 | Inodes: 4 | Chunks: 3
-----
Waiting for metadata servers to stop modification logging. This might take some time.
-----
Step 3: Check for errors...
* Duplicated inode IDs ...
* Duplicated chunks ...
* Duplicated content directores ...
* Bad target mirror information in dentry ...
* Bad content mirror information in dir inode ...
* Bad content mirror information in file inode ...
* Malformed chunk ...
* File has a missing target in stripe pattern ...
* Dentry-by-ID file is present, but no corresponding dentry ...
* Dentry-by-ID file is broken or missing ...
* Chunk without an inode pointing to it (orphaned chunk) ...
* Chunk is saved in wrong path ...
* Wrong owner node saved in inode ...
* Dentry points to inode on wrong node ...
* Content directory without an inode ...
* Dir inode without a dentry pointing to it (orphaned inode) ...
* File inode without a dentry pointing to it (orphaned inode) ...
* Dangling directory entry ...
* Directory inode without a content directory ...
* Attributes of file inode are wrong ...
* Attributes of dir inode are wrong ...
Found 0 errors. Detailed information can also be found in /var/log/beegfs-fsck.out.
```

```
Repair errors
 # beegfs-fsck --checkfs --automatic
 BeeGFS File System Check Version : 6.2
  --------------------------------------------------------------------
 Started BeeGFS fsck in forward check mode [Wed Dec 14 10:42:16 2016]
 Log will be written to /var/log/beegfs-fsck.log
 Database will be saved in /var/lib/beegfs/
 --------------------------------------------------------------------
 Step 1: Check reachability of nodes: Finished
 The database path already exists: /var/lib/beegfs/fsckdb
 If you continue now any existing database files in that path will be deleted.
 Do you want to continue? (Y/N)
 y
 -----
 Waiting for metadata servers to start modification logging. This might take some time.
 -----
 Step 2: Gather data from nodes:
 Fetched data > Directory entries: 2 | Inodes: 4 | Chunks: 3
 -----
 Waiting for metadata servers to stop modification logging. This might take some time.
 -----
 Step 3: Check for errors...
 * Duplicated inode IDs ...
 * Duplicated chunks ...
 * Duplicated content directores ...
 * Bad target mirror information in dentry ...
 * Bad content mirror information in dir inode ...
 * Bad content mirror information in file inode ...
 * Malformed chunk ...
 * File has a missing target in stripe pattern ...
 * Dentry-by-ID file is present, but no corresponding dentry ...
 * Dentry-by-ID file is broken or missing ...
 * Chunk without an inode pointing to it (orphaned chunk) ...
 * Chunk is saved in wrong path ...
 * Wrong owner node saved in inode ...
 * Dentry points to inode on wrong node ...
 * Content directory without an inode ...
 * Dir inode without a dentry pointing to it (orphaned inode) ...
 * File inode without a dentry pointing to it (orphaned inode) ...
 * Dangling directory entry ...
 * Directory inode without a content directory ...
 * Attributes of file inode are wrong ...
 * Attributes of dir inode are wrong ...
```